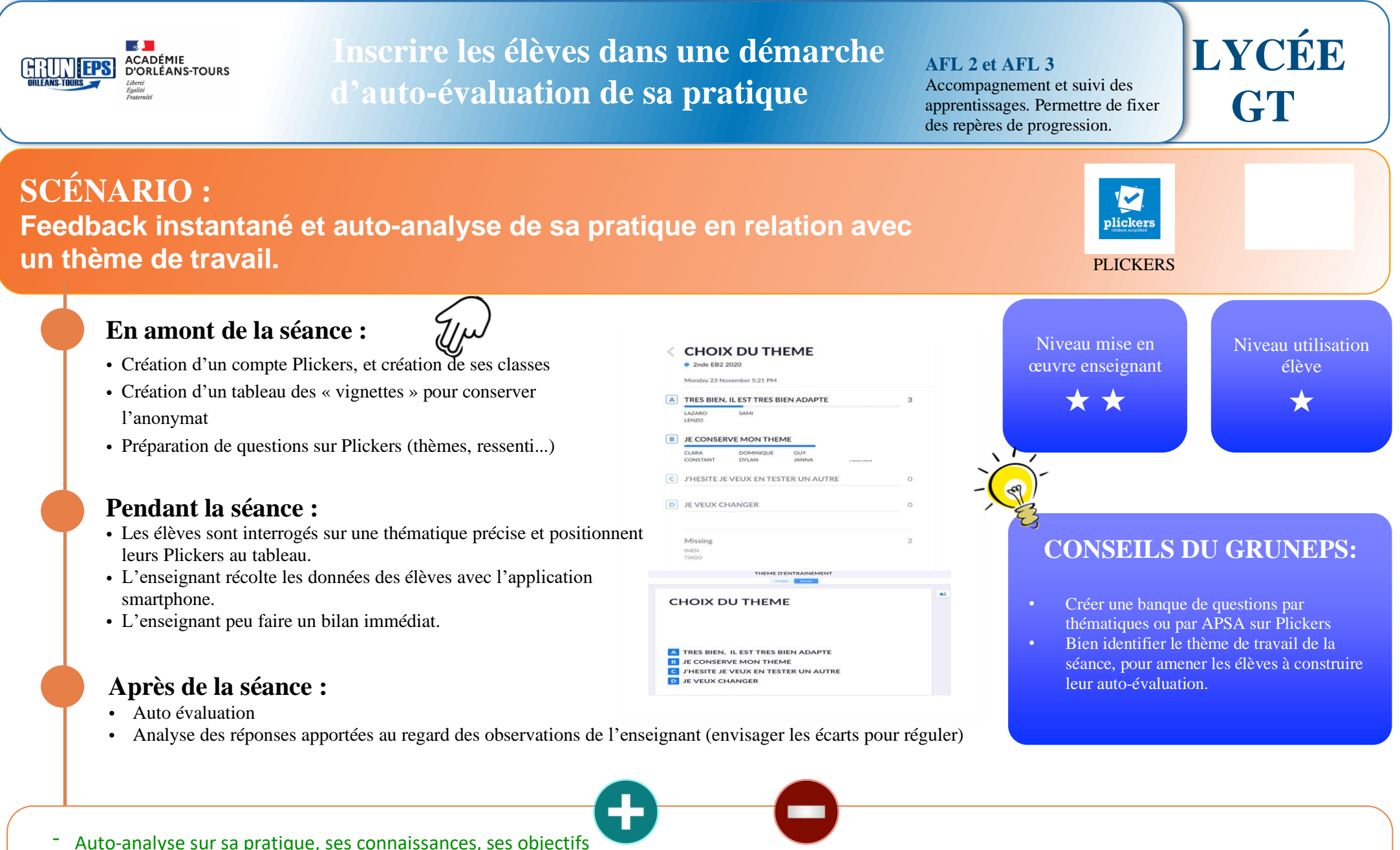

- 
- Tous les élèves s'expriment
- Différenciation des résultats et des Feedback
- Permettre aux élèves de se situer dans les AFL 2 et 3.

- Pour l'enseignant, se former à l'usage de Plickers.

- Proposer des Feedback individualisés sur Pronote.

# **DESCRIPTION**

### **En amont de la séance :**

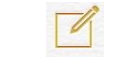

- Sur le site Plickers créer des questions, mettre à jour ses classes (Respecter le RGPD)
- Avant le début de la séquence, concevoir un thème de séance ou plusieurs en relation aves les AFL2 et 3.

#### **Pendant la séance :**

• Les élèves positionnent les magnets sur le tableau aimanté. L'enseignant « scanne » les résultats avec l'application Smartphone.. (Possibilité pour ce dernier de faire des feedback direct)

• Les élèves construisent un habitus « autoréflexif » de leurs actions (Intensité de travail suffisante, choix d'une thématique d'entrainement judicieux, maîtrise des gestes sécuritaires…)

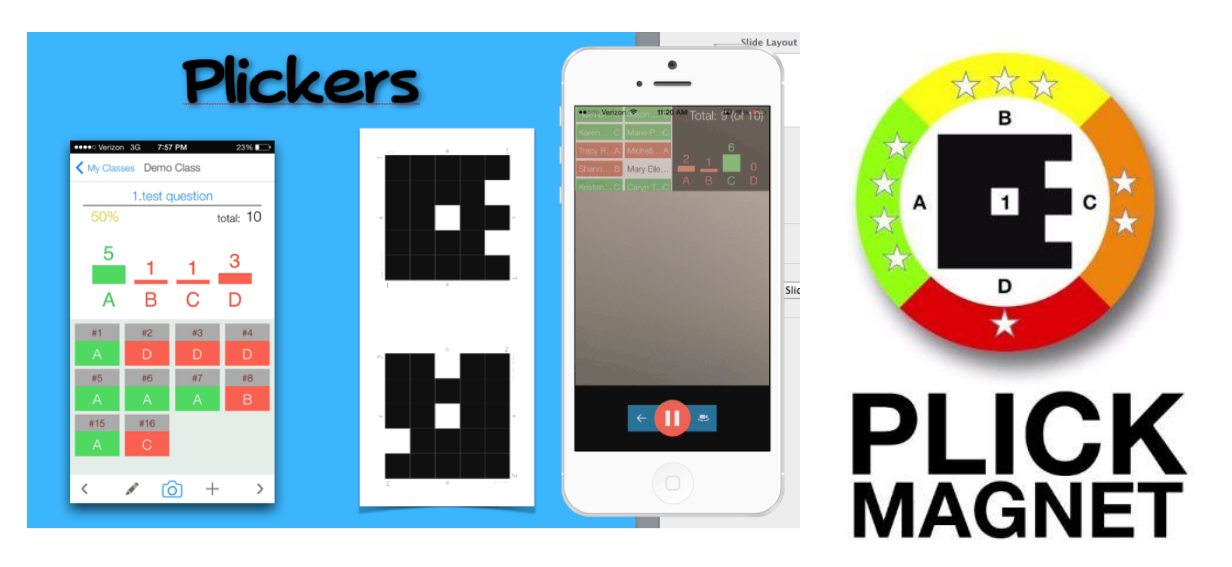

#### **Après de la séance :**

- Pour aller plus loin, l'enseignant peut utiliser Pronote pour faire un retour individualisé, questionner l'élève via l'outil de discussion Pronote.
- Préparation de la prochaine séance.

## **LIENS - OUTILS :**

#### [Utilisation](https://www.youtube.com/watch?v=lJkmDqvM1fA) de Plickers

Exemple d'une utilisation en cours d'EPS.

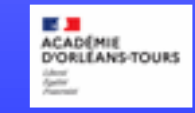